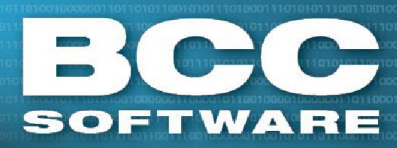

## *BCC Mail Manager Delivery Statistics File (DSF)*

## **Overview**

The Delivery Statistics File contains information regarding delivery by carrier route and Post Office box section. This data file defines the number of post office boxes and business/residential deliveries on city, rural, and highway contract routes for every ZIP Code™ in the nation. It is updated monthly.

## Installation

- 1. From the Software Downloads page https://portal.bccsoftware.com/support/SoftwareUpdates.aspx click the Downloads link to access the DSF Update for the current or previous CD.
- 2. Click the version link in the row labeled DSF update, in the Mail Manager or Mail Manager Full Service section of the Downloads table.
- 3. Save the update to an accessible folder, such as the default Mail Manager Installation folder (C:\BCC\<folder name>).
- 4. After downloading the update, locate the update with Windows Explorer (C:\BCC\<folder name>\DSFupdateYYYYMMDD.exe, where YYYYMMDD represents the file date) and double click the file.
- 5. Click **Yes** to begin the update. The files in the update will be installed in the appropriate Mail Manager folders. When the update is complete, click **Done**.

The updated files will be used the next time that Mail Manager is opened.

*Refer to the DSF update release notes for a summary of the files updated.*

6/27/16

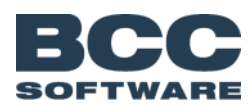